$10/2013$ Technika Transportu Szynowego koleje - tramwaje - metro

### **BUCZAJ Marcin, SUMOREK Andrzej, HORYŃSKI Marek, STYŁA Sebastian**

# **WYKORZYSTANIE ŚRODOWISKA LABVIEW W PROCESIE DYDAKTYCZNYM Z ZAKRESU STEROWANIA USTAWIENIAMI KAMER PTZ**

#### *Streszczenie*

*W artykule zostały przedstawione moŜliwości wykorzystania środowiska programistycznego LabView do tworzenia aplikacji komputerowych wspomagających procesy dydaktyczne z zakresu sterowania ustawieniami kamer PTZ. Kamery PTZ wyposaŜone są w układy wykonawcze umoŜliwiające dowolne zmiany ekspozycji rejestrowanego obrazu. Zmiana ustawień umoŜliwia dopasowanie parametrów rejestrowanego obraz do aktualnych potrzeb uŜytkownika. Poznanie zasad wewnętrznej komunikacji między elementami systemu CCTV oraz procesów umoŜliwiających generowanie poleceń i ich interpretacje jest waŜnym aspektem szkolenia przyszłych projektantów, wykonawców oraz operatorów. W pracy skupiono szczególną uwagę na funkcjonalność programów i ich uŜyteczność w procesie dydaktycznym.* 

## **WSTĘP**

SSN 1232-3829

Obecnie można zauważyć jaką szczególnie ważną i istotną kwestią oraz jak dużą rolę przywiązuje się do bezpieczeństwa osób, a także posiadanego przez nich mienia, informacji i danych. Do realizacji celu zabezpieczenia osób i mienia wykorzystuje się najnowsze zdobycze techniki. Przed osobami zajmującymi się projektowaniem, obsługą i użytkowaniem systemów związanych technikami zabezpieczeń mienia (TZM) wymaga się wyczucia i znajomości specyficznej problematyki, wiedzy oraz umiejętności. Dlatego przed przyszłymi inżynierami, którzy wkrótce w pracy zawodowej mogą zetknąć się z problemem skutecznego zabezpieczenia mienia, wymaga się zrozumienia zasad, jakie kierują działaniem poszczególnych systemów zabezpieczeń. W szczególności dotyczy to systemów sterowania oraz systemów nadzoru, w których rola użytkownika, operatora i administratora systemu jest bardzo istotna i odpowiedzialna.

Proces dydaktyczny mający na celu przyswojenie wiedzy z pewnego zakresu nie powinien ograniczać się do przedstawienia tylko zasad w sposób teoretyczny. Ważnym etapem szkolenia, zwłaszcza w zakresie techniki, jest proces praktycznego i fizycznego poznania istniejących rozwiązań. Takie podejście dotyczy szkolenia zarówno osób odpowiedzialnych za projektowanie, obsługę oraz użytkowanie systemów sterowania i nadzoru, w tym systemów monitoringu wizyjnego (CCTV).

Celem prowadzonych działań było stworzenie uniwersalnego stanowiska dydaktycznego umożliwiającego poznanie budowy i zasady działania zarówno całych systemów monitoringu wizyjnego (systemów CCTV) jak i poszczególnych jego elementów. Ważnym założeniem przy projektowaniu i budowie stanowiska była możliwość jak największej ingerencji i swobodnej konfiguracji systemu przez użytkownika. Ma to duży wpływ na jakość procesu dydaktycznego, ponieważ umożliwia podczas zajęć laboratoryjnych zrozumienie zasad i

procedur jakie są stosowane przy projektowaniu i obsłudze systemów monitoringu wizyjnego. Zbudowane stanowisko dydaktyczne charakteryzuje również otwartość układu na dodatkowe elementy umożliwiające sterowanie ustawieniami elementów rejestrujących obraz (kamer PTZ) w systemach CCTV. Ważnym elementem modelu systemu monitoringu wizyjnego jest możliwość współpracy ze sprzętem komputerowym wyposażonym w dedykowane do obsługi systemu CCTV oprogramowanie. Takie rozwiązanie umożliwia również tworzenie programów i swobodny dostęp do procedur. Dzięki temu możliwe jest tworzenie wirtualnych platform sterujących ustawieniami kamer PTZ oraz nadzorujących stan systemu CCTV.

Do realizacji programowych zadań oraz tworzenia narzędzi wirtualnych umożliwiających sterowanie i nadzór nad infrastrukturą wchodzącą w skład systemu CCTV wykorzystano środowisko programistyczne LabView. Wybór takiego rozwiązania programowego nie jest przypadkowy. Środowisko LabView jest wiodącym środowiskiem programistycznym umożliwiającym tworzenie aplikacji z różnych dziedzin techniki i jest obecnie powszechnie stosowane przy tworzeniu aplikacji sterujących, nadzorujących i diagnostycznych w różnych dziedzinach nauki i techniki.

W pracy przedstawiono charakterystykę systemów monitoringu wizyjnego, ze szczególnym uwzględnieniem procesu komunikowania się między elementami systemu oraz procesowi generowania oraz przesyłania komunikatów i poleceń. Następnie przedstawiono praktyczne rozwiązania programowe wspomagające proces dydaktyczny z zakresu sterowania ustawieniami kamer obrotowych PTZ w systemach CCTV. Zwrócona została uwaga na walory takiego rozwiązania szczególnie pod względem swobody jaką otrzymuje użytkownik w procesie sterowania, nadzorowania pracy systemu CCTV oraz wpływu na działanie stworzonego algorytmu programowego sterującego pracą i ustawieniami kamer PTZ.

### **1. SYSTEMY MONITORINGU WIZYJNEGO CCTV**

Systemy monitoringu wizyjnego CCTV (ang. closed circuit television) wchodzą w skład technicznych środków zabezpieczenia mienia [1, 10]. Systemy monitoringu wizyjnego CCTV służącą do obserwacji, za pomocą odpowiedniego sprzętu, określonej strefy dozorowanej. Ich podstawowym zadaniem jest dostarczenie do odpowiednich komórek systemu ochrony obiektu wyczerpującej informacji w postaci obrazu o aktualnym stanie chronionego obszaru [7, 14, 15,]. W skład systemu monitoringu wizyjnego (rys. 1) wchodzą elementy podstawowe systemu służące do rejestracji obrazu (podsystem obserwacji wizyjnej), przesyłania sygnału wizyjnego (podsystem transmisji) oraz do jego wyświetlania (podsystem odbioru), a także elementy (podsystemy) uzupełniające służące do archiwizacji rejestrowanego obrazu i do sterowania ustawieniami poszczególnych elementów systemu (kamer, obrotnic itp.) [1, 3, 4, 8, 10].

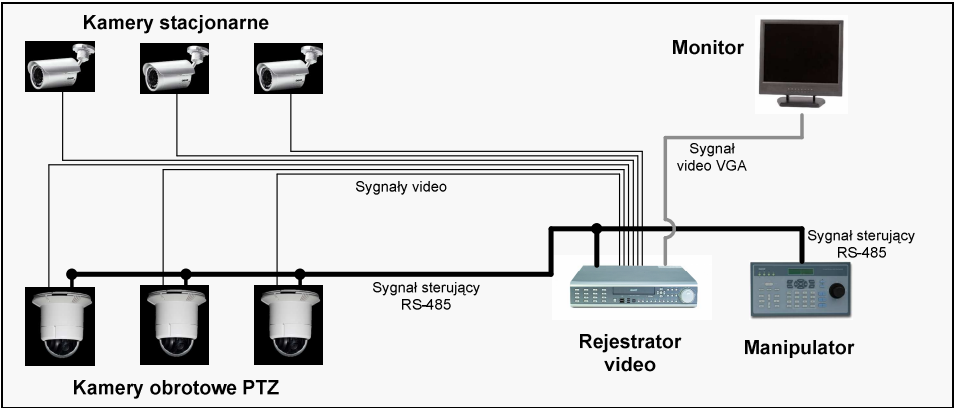

**Rys. 1.** Schemat klasycznej instalacji monitoringu wizyjnego CCTV Źródło: Materiały własne

Podstawowym elementem każdego systemu CCTV jest kamera. Ze względu na możliwości funkcyjne, rolę w systemie oraz koszty można wyróżnić dwa typy kamer: kamery stacjonarne i kamery obrotowe. Kamery stacjonarne wykorzystywane są zazwyczaj do obserwacji stref dozoru ogólnego. Natomiast kamery obrotowe ze względu na zwiększone możliwości w zakresie ustawień wykorzystywane są od dozoru stref szczególnie istotnych (newralgicznych) w chronionym obiekcie. Ich funkcje umożliwiają, poprzez zmianę parametrów układu optycznego kamery oraz pozycji kamery, dopasowanie wielkości obserwowanej strefy dozorowej do aktualnych wymagań użytkownika.

W klasycznych systemach monitoringu wizyjnego sygnał video przesyłany jest między kamerami a elementami rejestrującymi i obrazującymi za pomocą kabli współosiowych (tzw. koncentrycznych). Ograniczenia techniczne wynikające z zastosowanego medium przesyłu sygnału za pomocą kabla współosiowego dotyczą długości kabla. Maksymalne zalecane długości kabli współosiowych w systemach CCTV wynoszą od 250m (kabel typu RG-59) do 800m (RG-15) [10]. W przypadku przesyłu sygnału kablami o długości większej niż to jest zalecane konieczne jest stosowanie wzmacniaczy sygnału [10].

Natomiast w przypadku układu sterowania najbardziej rozpowszechnionym systemem przesyłu sygnału sterującego jest system w standardzie RS-485. Standard RS-485 został wprowadzony jako rozwinięcie standardu RS-422A. Standard RS-485 składa się z róŜnicowego (symetrycznego) nadajnika, dwuprzewodowego toru transmisyjnego i różnicowego odbiornika. Dopuszcza łączenie wielu nadajników i odbiorników na jednej linii. Ze względu na możliwość przesyłu w jednym czasie tylko jednego sygnału (łańcucha komend) układy te muszą być wyposażone w układy wzajemnej blokady. Wykorzystuje się układy wyposażone w tzw. bramki trójstanowe. W bramkach trójstanowych oprócz sygnałów wyjściowych odpowiadających stanom logicznej 1 i logicznego 0 wyjście bramki może znajdować się w stanie wysokiej impedancji. Urządzenia w systemie RS-485 występuje zwykle hierarchia ważności. Urządzenia mogą pełnić funkcje nadrzędne nad innymi (master) lub podrzędne w stosunku do innych (slave) [10, 12, 16].

Proces projektowania systemu CCTV od strony technicznej to wyznaczenie warunków użytkowych dla systemu, w tym: sprecyzowaniu rodzaju zagrożenia, wyznaczeniu obszaru, stref oraz celu monitorowania, określeniu stopnia automatyzacji systemu i sposoby sterowania i nadzorowania systemu. Proces obsługi systemu CCTV opiera się na realizacji zadań związanych z nadzorowaniem pracy systemu, sterowaniem i zarządzaniem ustawieniami kamer, analizie rejestrowanego materiału wideo oraz bieżącym kontrolowaniem prawidłowości pracy systemu. Proces administrowania systemu to proces skupiający się na dopasowaniu procedur sterujących do wymagań konkretnego systemu (specyfika obiektu, sprzętu, oprogramowania) [5]. Wszystkie te aspekty musza być uwzględnione w procesie szkolenia przyszłego projektanta lub użytkownika systemu. Niemniej ważna jest również dobra znajomość sposobu komunikacji między elementami systemu CCTV oraz umiejętność dopasowania procedur do aktualnych potrzeb systemu (rola administratora - programisty).

## **2. PROTOKOŁY KOMUNIKACYJNE PELCO-D I PELCO-P**

Prawidłowo działający układ zarządzania pracą systemu i sterowaniem ustawieniami poszczególnych elementów systemu monitoringu wizyjnego CCTV wymaga zastosowania rozpoznawalnego protokołu sterującego. Wybrany standard protokołu nie musi być jednakowy dla wszystkich elementów systemu. Możliwe jest wykorzystywanie różnych protokołów w systemie. Ważne jest, aby istniała korelacja (zgodność protokołu) w danym momencie między urządzeniem sterującym a sterowanym. W praktyce wykorzystywanych jest wiele standardów protokołu, jednak największą popularność zyskały protokoły PTZ: Pelco-D i Pelco-P. Formaty komunikatów (format generowanej instrukcji) w standardzie Pelco-D i Pelco-P zostały przedstawione w tabelach: tab. 1 i tab. 2.

| Bajt 1 | Bajt 2 | Bait 3           | Bajt 4 | Bait 5   | Bajt 6   | Bajt 7    |
|--------|--------|------------------|--------|----------|----------|-----------|
| Bait   | Nr     | Kod polecenia    |        | Predkość | Predkość | Suma      |
| startu | kamery | (kierunek, zoom, |        | przesuwu | pochylu  | kontrolna |
| FF)    |        | ostrość itp.)    |        | kamery   | kamery   |           |

**Tab. 1.** Format komunikatu w standardzie Pelco-D [18]

Źródło: [18]

Bajt 7 (Suma kontrolna) to wynik operacji "modulo 100" z sumy logicznej bajtów 2÷6.

**Tab. 2.** Format komunikatu w standardzie Pelco-P [18]

| <b>Bait 1</b> | Bait 2 | <b>Bait 3</b>    | Bait 4 | <b>Bait 5</b> | Bait 6   | Bait 7 | Bajt 8    |  |  |  |  |
|---------------|--------|------------------|--------|---------------|----------|--------|-----------|--|--|--|--|
| Bajt          | Nr     | Kod polecenia    |        | Predkość      | Predkość | Bait   | Suma      |  |  |  |  |
| startu        | kamery | (kierunek, zoom, |        | przesuwu      | pochylu  | stopu  | kontrolna |  |  |  |  |
| (A0)          |        | ostrość itp.)    |        | kamery        | kamery   | (AF)   |           |  |  |  |  |

Źródło: [18]

Bajt 8 (Suma kontrolna) to wynik operacji z sumy logicznej XOR bajtów 1÷7.

Komunikaty (kody instrukcji) wykonania w systemie dwóch operacji: pierwszej umożliwiającej przesuwanie z maksymalną prędkością (Turbo) w prawą stronę kamery (obrotnicy) nr 8 i drugiej zatrzymanie wykonywania operacji pierwszej w standardzie protokołu Pelco-D i Pelco-P (kod heksagonalny) przedstawiono w tab. 3.

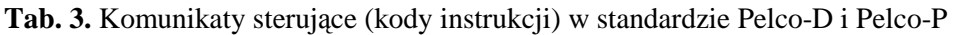

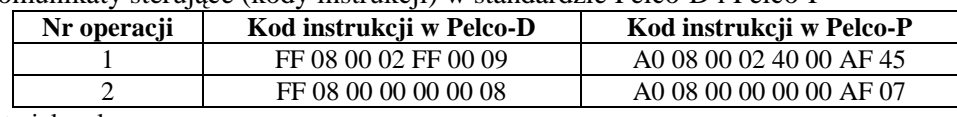

Źródło: Materiały własne

## **3. LABVIEW JAKO NARZĘDZIE WSPOMAGAJĄCE PROCES NAUCZANIA – KONCEPCJA WIRTUALNYCH APLIKACJI DYDAKTYCZNYCH STERUJĄCYCH PRACĄ KAMER PTZ**

Środowisko programistyczne LabVIEW firmy National Instruments służy do przygotowania oprogramowania dla systemów pomiarowych służących do pomiarów w obwodach rzeczywistych i wirtualnych. Jest ono kompleksowym programem umoŜliwiającym projektowanie i modelowanie zarówno prostych obwodów jak i nadzorowanie skomplikowanych procesów technologicznych. Środowisko LabVIEW wykorzystuje graficzne języki programowania. Umożliwia projektowanie i konstruowanie wirtualnych urządzeń stosowanych w komputerowo wspomaganych systemach pomiarowych. Dzięki specjalnemu osprzętowi (np. karty pomiarowe, wykorzystanie interfejsów komunikacyjnych sprzętu komputerowego) możliwa jest budowa zestawu mierników i testerów potrzebnych do nadzorowania badanego rzeczywistego układu [2, 6, 9, 17].

Użyte, do zaprezentowania możliwości wirtualnych narzędzi, aplikacje umożliwiały spójną pracę rzeczywistego systemu CCTV z dołączonym sprzętem komputerowym. Stworzone aplikacje sterujące ustawieniami kamer PTZ i nadzorujące pracę systemu CCTV oparte były na wykorzystaniu portu komunikacyjnego COM oraz transmisji szeregowej w standardzie RS-232. W celu dopasowania sygnałów wysyłanych z komputera oraz wysyłanych przez elementy sprzętowe systemu CCTV użyto specjalnego adaptera RS232/RS485 [3,5].

Główną część prezentowanych aplikacji dydaktycznych stanowiły odpowiednio wykorzystane i skonfigurowane funkcje odpowiedzialne za szeregową transmisję danych. Funkcje te są dostępne (LabView 2012) w palecie Function>Instruments I/O>Serial

(rys. 2.a). Należą one do grupy funkcji służących do budowania aplikacji wymiany danych, w tym przypadku do transmisji danych portu szeregowego COM [3, 5, 11,13].

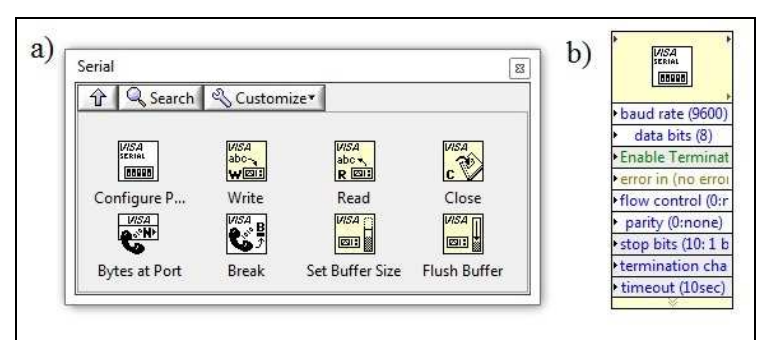

**Rys. 2.** a) Zakładka Serial w paleta funkcji środowiska LabView 2012; b) obraz graficzny funkcji Visa Configure Serial Port w programie LabView 2012 Źródło: Materiały własne

Podstawowym częścią programów tworzonych w LabView i wykorzystywanych w procesie dydaktycznym z zakresu nadzorowania systemów CCTV i sterowania ustawieniami kamer PTZ jest funkcja *VISA Configure Serial Port* (rys. 2.b). Funkcja ta odpowiada za inicjalizację i konfigurację portu COM komputera. Jej prawidłowe skonfigurowanie umożliwia nawiązanie komunikacji między poszczególnymi elementami systemu sterowania (funkcja nadawcza) lub systemu nadzoru (funkcja odbiorcza) [3, 5, 11, 13].

Na rys. 3 został przedstawiony schemat blokowy procedury umożliwiającej sterowania przepływem informacji przez port COM komputera. Algorytm komunikacji rozpoczyna się od funkcji inicjalizacji transmisji szeregowej. W tym celu do węzła *VISA Configure Serial Port* z kontrolek doprowadzane są dane przekazujące numer portu, prędkość transmisji, ilości bitów danych, bitów parzystości, bitu stopu i kontroli przepływu. Następnie wewnątrz struktury wyboru sterowanej przyciskiem Wyślij umieszczono węzeł *VISA write* wysyłający łańcuch znaków z kontrolki Zapis. Po opóźnieniu w milisekundach aplikacja realizuje odczyt z portu. Wewnątrz struktury wyboru sterowanej przyciskiem Odbierz umieszczono blok odpowiedzialny za odbiór danych. Instrukcja *Bytes at port* odczytuje ilość bajtów oczekujących na odczyt w buforze portu szeregowego przekazując ją do węzła *VISA read* z którego dane w postaci typu string przekazywane są do wskaźnika Odczyt na panelu aplikacji. Procedurę komunikacyjną kończy funkcja *VISA Close* zamykając port szeregowy [11].

Przedstawiona i opisana procedura będzie stanowiła bazę dla poszczególnych aplikacji. Rozbudowa tej procedury będzie polegała na dodawaniu odpowiednich elementów z zasobu funkcji programu LabView umożliwiających m.in. ręczne wprowadzanie komend, realizację zadań stawianych programowym platformom sterującym, interpretację sygnałów pochodzących z systemu CCTV, realizację czynności związanych z automatycznym wywołaniem funkcji zmian ekspozycji rejestrowanego obrazu przez kamery PTZ.

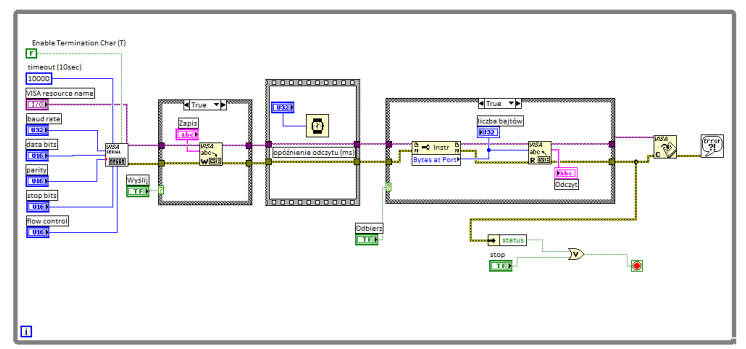

**Rys. 3.** Diagram blokowy podstawowej pętli aplikacji realizującej zapis i odczyt danych poprzez port szeregowy RS232 komputera [11]

Źródło: [11]

## **4. WSPOMAGANIE PROCESU DYDAKTYCZNEGO - APLIKACJE STERUJĄCE I NADZORUJĄCE PRACĘ KAMER PTZ**

Kształcenie inżyniera opiera się na przekazywaniu mu wiedzy teoretycznej oraz na zdobywaniu przez niego pewnych umiejętności. W kształceniu nieodzowne jest analityczne podejście do poznawanych zagadnień. Do realizacji tych dążeń kluczową rolę odgrywają zajęcia laboratoryjne. Prawidłowy dobór realizowanych zadań umożliwia wnikliwe poznanie specyfiki problemu. Ważną rolę odgrywa również wspomaganie procesu dydaktycznego symulatorami i wirtualnymi narzędziami umożliwiającymi poznanie specyfiki problemu.

W zagadnieniach związanych z zarządzaniem pracą systemów CCTV dużą rolę przykłada się do elementów umożliwiających sterowanie ustawieniami kamer obrotowych PTZ. Sterowanie ustawieniami kamer PTZ może odbywać się sprzętowo (manipulatory) bądź programowo (aplikacje sterujące). Użytkownik takich urządzeń może sterować, zmieniać ustawienia presetów, ścieżek patrolowych itp., jednak od inżyniera (administratora systemu) wymaga się również znajomości standardów komunikacyjnych oraz umiejętności programowania takich urządzeń. Te umiejętności można przekazać i wyuczyć za pomocą aplikacji komputerowych, gdzie użytkownik ma dostęp do kodu źródłowego i ma możliwość pisania własnych poleceń. Przedstawione aplikacje umożliwiają realizację pewnych założonych zadań i celów związanych z nauką procesów sterowania ustawieniami kamer obrotowych PTZ oraz nadzorowania pracy kamer obrotowych PTZ.

#### **4.1. Stanowisko dydaktyczne**

Model stanowiska dydaktycznego (rys. 4) zbudowany jest z rzeczywistych elementów systemów CCTV (kamer stacjonarnych, kamer obrotowych, manipulatora, rejestratorów, monitorów) oraz zintegrowanego z systemem CCTV sprzętu komputerowego z zainstalowanymi programami i aplikacjami dydaktycznymi. Schemat stanowiska został przedstawiony na rys. 5.

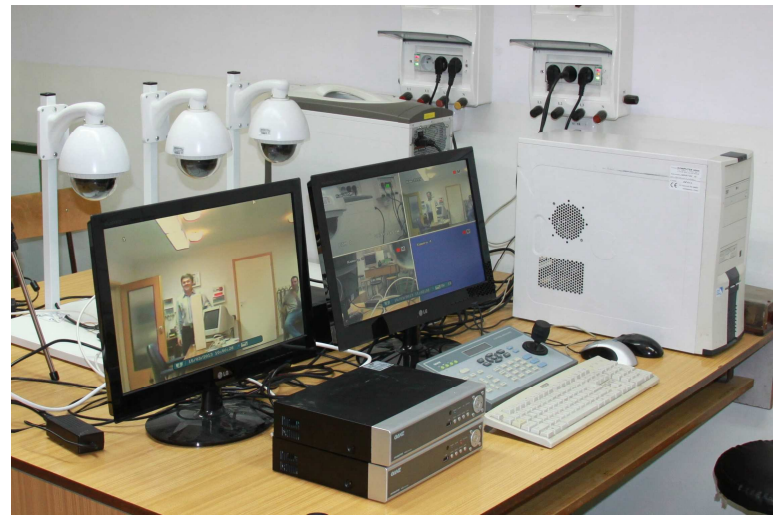

**Rys. 4.** Stanowisko do badania systemów CCTV i kamer obrotowych PTZ Źródło: Materiały własne

Model systemu CCTV umożliwia realizację standardowych procedur i funkcji. Daje również możliwość dowolnej konfiguracji sprzętowej elementów rejestrujących obraz (kamer), elementów archiwizujących i sterujących. Dodatkowym jego elementem jest moduł pośredniczący (adapter RS232/RS485) umożliwiający niezawodną współpracę systemu CCTV ze sprzętem komputerowym. Komputer wyposażony jest w system operacyjny Windows oraz zainstalowane jest na nim środowisko LabView.

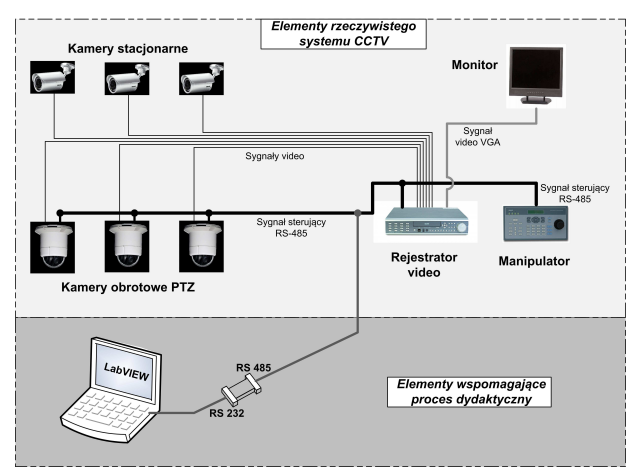

**Rys. 5.** Schemat stanowiska do badania systemów CCTV i sterowania kamer PTZ Źródło: Materiały własne

### **4.2. Aplikacje wspomagające proces nauki zasad sterowania ustawieniami kamer obrotowych PTZ w systemu CCTV – przegląd aplikacji w LabView**

Proces dydaktyczny związany ze zdobywaniem umiejętności z zakresu obsługi układów sterowania kamer obrotowych PTZ oraz poznaniem protokołów komunikacyjnych Pelco-D i Pelco-P został podzielony na cztery etapy. Dla każdego z nich została przygotowana aplikacja umożliwiająca poszerzenie zdobytych umiejętności. Poszczególne etapy umożliwiają zdobycie wiedzy za zakresu:

- generowania komend w standardzie Pelco-D i Pelco-P;
- sterowania pracą kamer obrotowych PTZ za pomocą wirtualnego pulpitu sterującego;
- interpretacji komend generowanych w układzie sterowania systemu CCTV;
- przygotowania wirtualnych układów nadzoru nad stanem chronionego obiektu.

### **Generowanie komend sterujących w formacji Pelco-D i Pelco-P**

Pierwsza aplikacja umożliwia wprowadzanie własnych, wcześniej przygotowanych komend umożliwiających sterowanie pracą kamer PTZ w systemie CCTV. Komendy te umożliwiają wykonywanie założonych wcześniej operacji. Prawidłowe wykonanie zadania to realizacja założonej funkcji przez wybraną kamerę systemu CCTV. Interfejs aplikacji został przedstawiony na rys. 6.

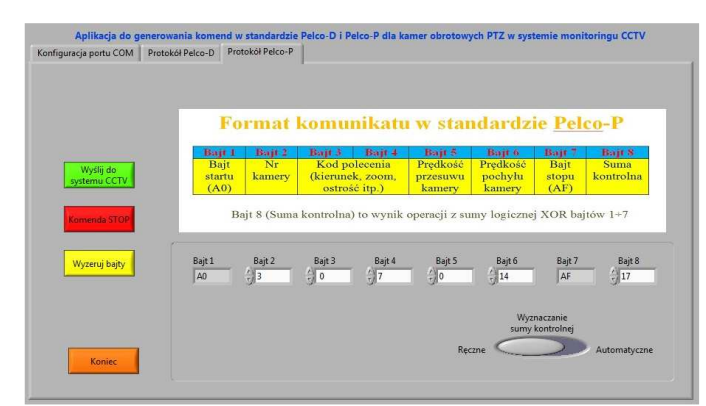

**Rys. 6.** Interfejs programu do generowania poleceń w standardzie Pelco-D i Pelco-P Źródło: Materiały własne

Zdobyta umiejętność to biegłość w zakresie przygotowania poleceń w standardzie Pelco-D i Pelco-P oraz prawidłowa ich implementacja do systemu CCTV.

#### **Sterowanie ustawieniami kamer PTZ – wirtualny panel sterujący**

Druga aplikacja to wirtualny manipulator umożliwiający realizację zadań związanych z bieżącym dopasowaniem ustawień kamer PTZ do potrzeb użytkownika. Interfejs aplikacji został przedstawiony na rys. 7.

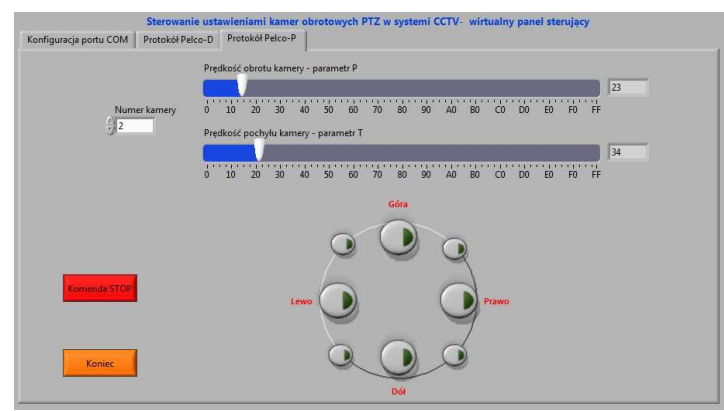

**Rys. 7.** Interfejs programu wirtualnego manipulatora dla kamer PTZ Źródło: Materiały własne

Zdobyta umiejętność to poznanie zasad sterowania kamerami obrotowymi PTZ w stosowanych w systemach monitoringu wizyjnego oraz poznanie zasady działania manipulatorów sprzętowych.

#### **Interpretacja sygnałów generowanych przez elementy rzeczywistego systemu CCTV**

Trzecia aplikacja umożliwia interpretację komunikatów generowanych przez rzeczywiste elementy systemu CCTV. Umożliwia wykrycie sabotażu dokonywanego w systemie CCTV. Interfejs aplikacji został przedstawiony na rys. 8.

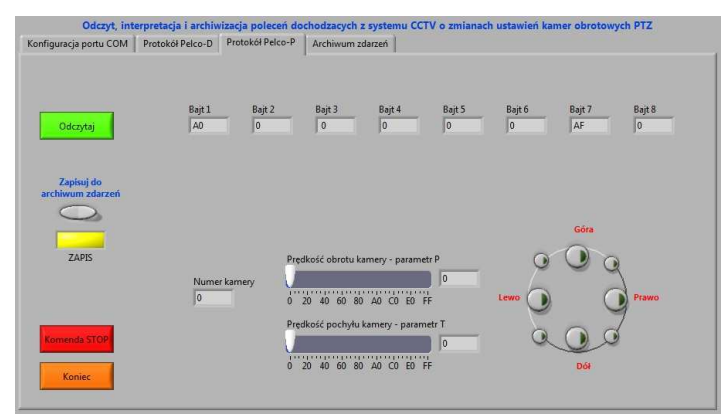

**Rys. 8.** Interfejs programu do odczytu i interpretacji sygnałów w systemie CCTV Źródło: Materiały własne

Zdobyta umiejętność to poznanie zasad interpretowania sygnałów generowanych przez elementy systemu CCTV oraz metod wykrywania sabotażu i nieuprawnionego dostępu do elementów systemu CCTV.

### **Jednoczesne wysterowanie ustawień wielu dostępnych w systemie CCTV kamer PTZ**

Czwarta aplikacja to aplikacja umożliwiająca przygotowanie systemu wysterowania wielu kamerami PTZ dostępnych w systemie CCTV reagującego na pewne funkcje wywoławcze. Taka aplikacja przygotowuje projektanta systemów monitoringu wizyjnego do pracy. Obrazuje możliwość tworzenia systemów CCTV współpracującymi z innymi systemami zabezpieczeń, sterowania i nadzoru znajdującymi się na terenie zabezpieczanego obiektu. Interfejs aplikacji został przedstawiony na rys. 9.

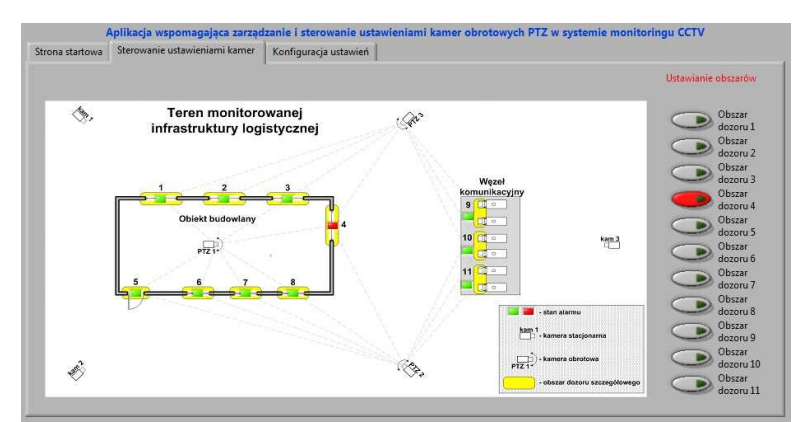

**Rys. 9.** Interfejs wirtualnej aplikacji zarządzającej pracą systemu CCTV Źródło: Materiały własne

Zdobyta umiejętność to umiejętność tworzenia wirtualnych aplikacji zarządzających pracą całych systemów monitoringu wizyjnego CCTV.

## **PODSUMOWANIE**

Prawidłowo wyznaczone i zrealizowane czynniki dotyczące etapu projektowania, użytkowania i administrowania systemem CCTV wpływają nie tylko na aktualny poziom bezpieczeństwa w chronionym obiekcie, ale dają możliwość odpowiednim komórkom systemu nadzoru na wczesne reagowanie na zagrożenie, oraz eliminowanie go lub ograniczanie jego wpływu na otoczenie. Dlatego ważne jest, aby w procesie dydaktycznym przedstawić istotę problemu związanego z prawidłową pracą systemów CCTV.

Wykorzystanie w procesie nauczania wirtualnych systemów sterowania i nadzoru daje możliwość wnikliwej analizy zagadnienia. Umożliwia etapowe budowanie pewnych ściśle określonych umiejętności składających się na kompleksowe ogarnięcia tematu.

Środowisko LabView w dużym stopniu ułatwia tworzenie ukierunkowanych na realizację zadań dydaktycznych aplikacji. Język graficzny wykorzystywany do tworzenia kodu źródłowego jest językiem bardzo intuicyjnym. Dzięki temu umożliwia zrozumienie zasad działania programu nie tylko programistom informatykom, ale również inżynierom z innych dziedzin. Daje to możliwość dopasowania procedur i funkcji do aktualnych potrzeb użytkownika programu.

## **BIBLIOGRAFIA**

- 1. PN-EN 50132-7:2003, *Systemy alarmowe. Systemy dozorowe CCTV stosowane w zabezpieczeniach. Część 7: Wytyczne stosowania*. Wydawnictwo PKN, Warszawa 2003.
- 2. Bitter R., Mohiuddin T., Nawrocki M., *LabVIEW: advanced, programming, techniques*. Wydawnictwo CRC Press, Boca, London, New York 2007.
- 3. Buczaj M., *System jednoczesnego sterowania ustawieniami kamer obrotowych systemu CCTV do zastosowania w nadzorze infrastruktury logistycznej*. Logistyka, 2011, nr 3.
- 4. Buczaj M., *Systemy sterowania i nadzoru szyte na miarę*. Zabezpieczenia, 88 (2012), nr 6.
- 5. Buczaj M, Sumorek A., Buczaj A., *Platforma programowa wspomagająca pracę operatora kamer PTZ systemu CCTV – aspekt poprawy funkcjonalności i ergonomii uŜytkowania systemu*. TEKA Komisji Motoryzacji i Energetyki Rolnictwa PAN 2013, Vol. 13.
- 6. Chruściel M., *LabVIEW w praktyce*. Wydawnictwo BTC, Legionowo 2008.
- 7. Daniec K., Jędrasiak K., Nawrat A., Koteras R., *Wykorzystanie kamer termowizyjnych w systemach dozoru wizyjnego infrastruktury krytycznej sieci dystrybucyjnej gazu*. Przegląd Elektrotechniczny, 88 (2012), nr 10a.
- 8. Fischer J., Pribula O., Sedivy J., *System akwizycji obrazu w pomiarach z wykorzystaniem komputera*. Przegląd Elektrotechniczny, 87 (2011), nr 7.
- 9. Johnson G., Jennings R., *LabVIEW graphical programming*. Wydawnictwo McGraw-Hill, New York 2006.
- 10. Kałużny P., *Telewizyjne systemy dozorowe*. Wydawnictwo WKiŁ, Warszawa 2008.
- 11. Książek A., *Model wirtualnego panelu zarządzającego pracą systemu telewizji dozorowej CCTV*. Praca dyplomowa – promotor dr inŜ. M. Buczaj, Politechnika Lubelska, Lublin 2012.
- 12. Nawrocki W., *Rozproszone systemy pomiarowe*. WKiŁ, Warszawa 2006.
- 13. Nazar M., *Programowe zarządzanie i sterowanie procesami roboczymi kamer PTZ systemu CCTV przy pomocy aplikacji w środowisku LabVIEW*. Praca dyplomowa – promotor dr inż. M. Buczaj, Politechnika Lubelska, Lublin 2013.
- 14. Okarma K., *Wykorzystanie techniki analizy obrazów do oceny grubości oblodzenia i pokrywy śnieŜnej przewodów energetycznych*. Przegląd Elektrotechniczny, 86 (2010), nr 11b.
- 15. Pałka N., Szustakowski M., śyczkowski M., Ciurapiński W., Kastek M., *Zintegrowany, optoelektroniczny system ochrony obiektów rozległych infrastruktury krytycznej*. Przegląd Elektrotechniczny, 86 (2010), nr 10.
- 16. Szymonik A., *Logistyka w bezpieczeństwie*. Wydawnictwo Difin, Warszawa 2010.
- 17. Tłaczała W., *Środowisko LabVIEW w eksperymencie wspomaganym komputerowo*. WNT, Warszawa 2002.
- 18. www.commfront.com.

# **THE USE OF LABVIEW PROGRAM IN THE TEACHING PROCESS IN THE FIELD OF CONTROL CAMERAS PTZ SETTINGS**

#### *Abstract*

*The article presents the possibility of using the LabView programming environment to create computer applications supporting the processes of teaching in the field of control of camera PTZ settings. PTZ cameras have control systems to enable arbitrary changes in images exposure. Change of settings allows you to adjust the recording parameters of image to the user's needs. Understanding the principles of internal communication between the components of a CCTV system and processes to generate commands and their interpretation is an important aspect of the training of future designers, contractors and operators. This paper focuses attention on the functionality of the programs and their usefulness in the teaching process.* 

#### *Autorzy:*

dr inż. Marcin Buczaj – Politechnika Lubelska w Lublinie, Katedra Inżynierii Komputerowej i Elektrycznej, ul. Nadbystrzycka 38A, 20-618 Lublin, m.buczaj@pollub.pl

dr inż. **Andrzej Sumorek** – Politechnika Lubelska w Lublinie, Katedra Inżynierii Komputerowej i Elektrycznej, ul. Nadbystrzycka 38A, 20-618 Lublin, a.sumorek@pollub.pl dr inż. Marek Horyński – Politechnika Lubelska w Lublinie, Katedra Inżynierii Komputerowej i Elektrycznej, ul. Nadbystrzycka 38A, 20-618 Lublin, m.horyński@pollub.pl mgr inż. Sebastian Styła – Politechnika Lubelska w Lublinie, Katedra Inżynierii Komputerowej i Elektrycznej, ul. Nadbystrzycka 38A, 20-618 Lublin, s.styła@pollub.pl